## **On m'a changé ma page internet !**

Il est courant que certains programmes, sans que vous vous en rendiez compte, change votre page d'accueil habituelle dans votre navigateur internet par une autre que vous n'avez pas choisie. C'est franchement désagréable, et même irrespectueux de l'internaute que vous êtes.

Pour remettre les choses dans l'ordre, tout dépend de savoir quel navigateur vous utilisez :

## **Internet explorer**

Ouvrez alors la page internet que vous souhaitez mettre par défaut à l'ouverture (google par exemple). Puis cliquez sur le triangle qui se trouve à droite de la petite maison. Dans le menu qui s'ouvre, choisissez « Ajouter ou modifier une page de démarrage ».

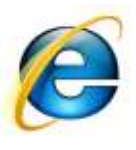

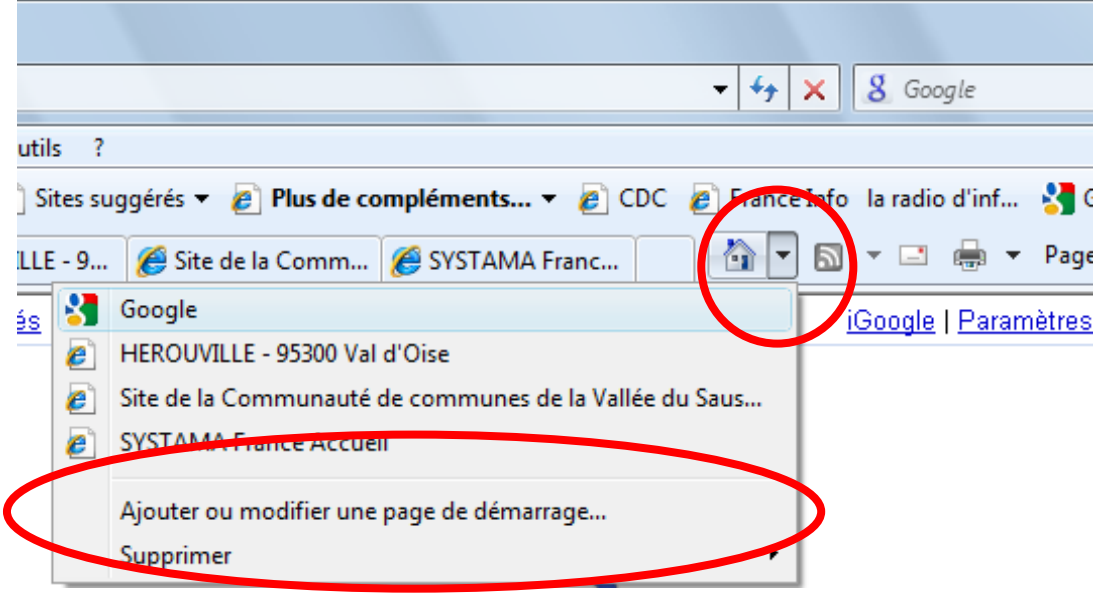

Dans la fenêtre qui s'ouvre, cliquez sur « Utiliser cette page web comme seule page de démarrage », puis sur le bouton « Oui ».

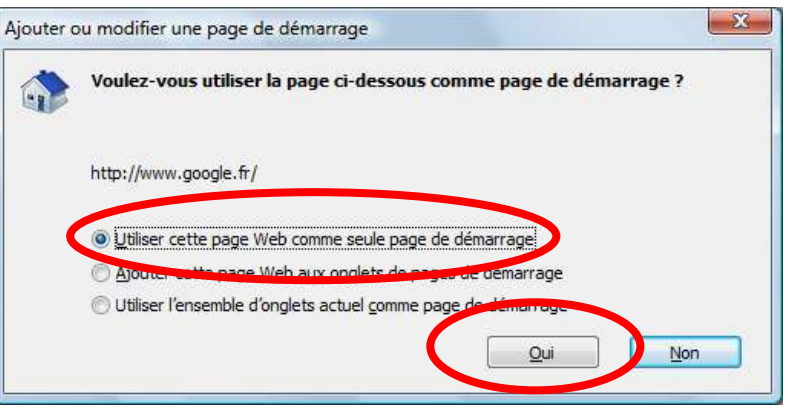

Votre problème est résolu !

## **Mozilla Firefox**

Ouvrez dans le navigateur la page que vous voulez ouvrir par défaut (google par exemple). Puis ouvrez le menu « Outils », « Options ».

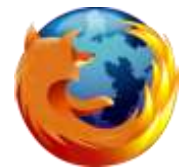

 $\mathbf{v}$ 

Dans la fenêtre, vérifiez que « Afficher ma page d'accueil » est choisie au démarrage, puis cliquez sur « Page courante », et enfin sur « OK » pour valider.

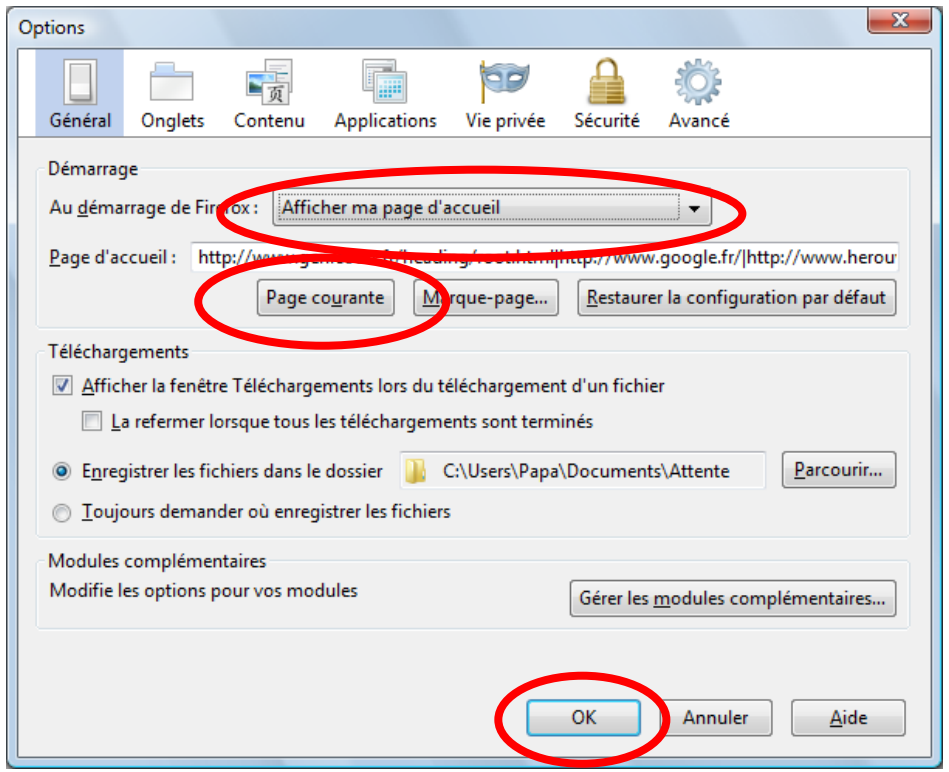

Votre problème est résolu !